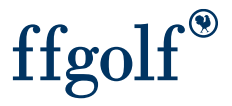

## Copier joueurs avec ou sans scores

## 1.Préparation, 2.Sélection des joueurs et 3.Onglet ''copier joueur'' avec ensuite option ''avec ou sans scores associés''

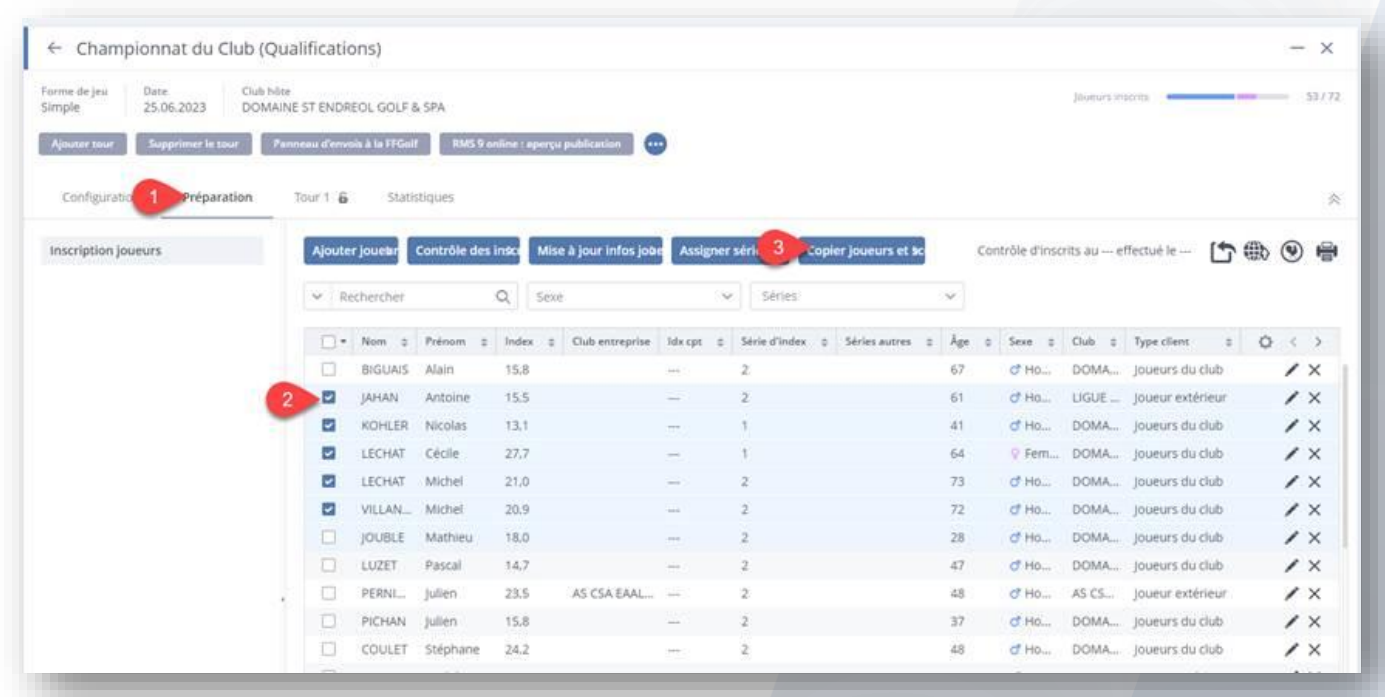

Choisir la compétition de destination pour la copie des joueurs et choisir ''avec ou sans scores''

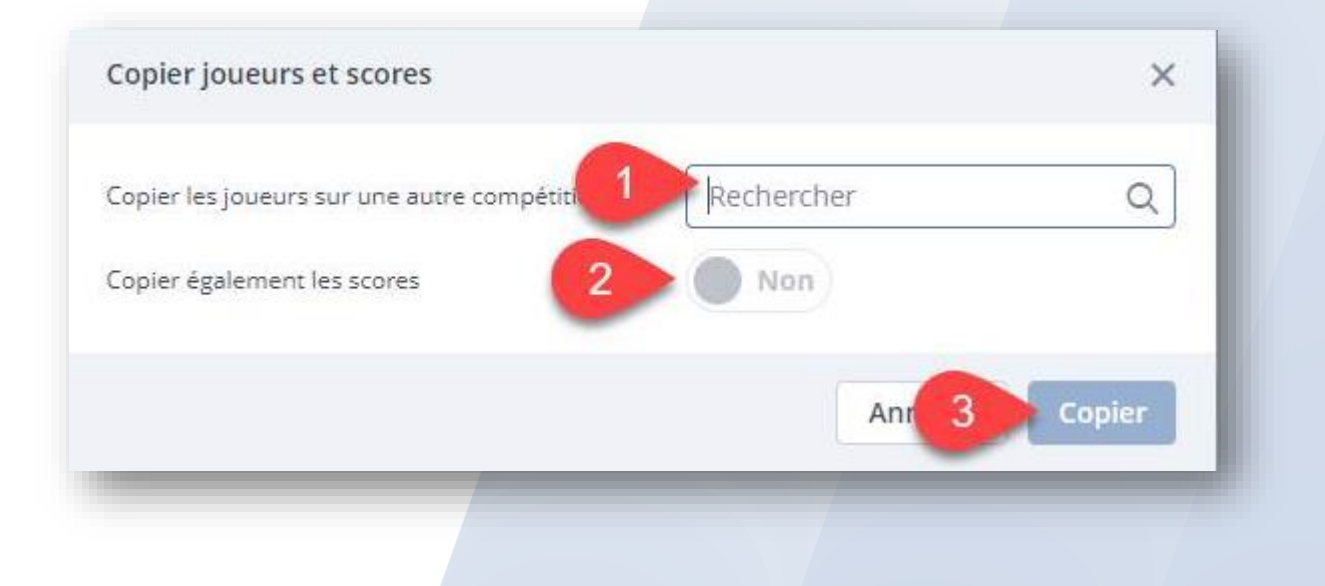